## **FLIM-FRET**

使用北大的 Leica TCS SP8 STED 显微镜可以实现 **时间相关的单光子计数方法(TCSPC)测 量荧光寿命**, 可以实现 FLIM-FRET。FLIM-FRET 单 Donor only 组荧光寿命(T<sub>D</sub>), 再测发生  $FRET$  时 Donor 的荧光寿命(T<sub>DA</sub>), 此时荧光寿命缩短, 说明发生能量转移, 其效率计算公式, 为

$$
\text{FRET Efficiency} = \frac{T_D - T_{\text{DA}}}{T_D} \times 100\%
$$

- 1. 开冷却检测器开关, 补充冷却液, 依次打开(1) (2) (3), 钥匙, 荧光光源(4), 打开电脑登陆系统, 打开 Leica SP8 软件, 软件中打开白激光
- 2. 设置软件参数:
	- FLIM-FRET 模块 >> Acquisition Mode >> FLIM
	- 512 × 512, speed 400, Frame Repetitiors 10  $\mathcal{R}$
	- HyD SMD2, 拍摄 488, 取发射光 495-543

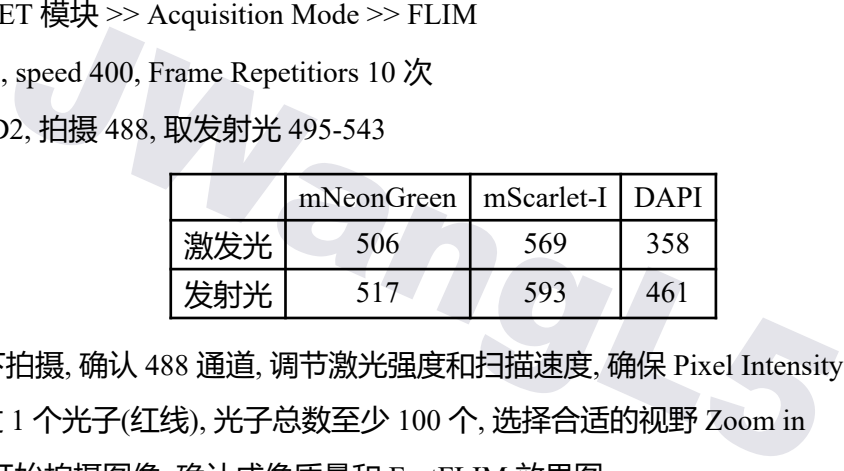

- 3. Live 模式下拍摄, 确认 488 通道, 调节激光强度和扫描速度, 确保 Pixel Intensity Histogram 横 坐标不超过 1 个光子(红线), 光子总数至少 100 个, 选择合适的视野 Zoom in
- 4. 点击 Start 开始拍摄图像, 确认成像质量和 FastFLIM 效果图
- 5. Polygen 圈出细胞 ROI, 使用 n-Exponential Reconvolution 模型拟合, 拟合后做卡方拟合优度检 验, 卡方值越接近 1 拟合效果越理想, 检查 Residuals 曲线, 取 Amplitude Weighted mean t 作为 荧光寿命值
- 6. 点击 FLIM Image Fit, 对 FLIM 数据作图, 画出成分拆分图、荧光寿命图: FRET 的实验组需要 额外计算 FRET 效率, 达到 10% 认为存在 FRET 效应
- 7. 保存图像 Save results, 确认保存好的文件(保存为莱卡显微镜项目工程文件.lif 格式), 用格式 化的 U 盘拷贝数据
	- ‼单张图像的导出和单光子计数.ptu 文件的保存需要每一张图单独另存为导出
- 8. 关闭白激光、擦镜头、切换 10×镜头, 拷数据, 关软件, 关闭电脑, 关钥匙, (3) (2) (1), 关闭荧光 光源, 关闭冷却检测器, 登记使用记录